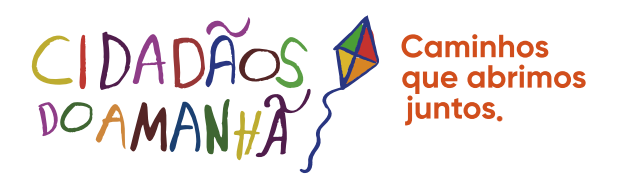

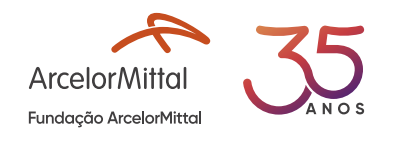

## Sua contribuição gera transformação!

Chegou a hora de fazer a declaração do Imposto de Renda 2023. Siga o passo a passo abaixo e veja como declarar o recurso destinado ao Cidadãos do Amanhã:

#### **PASSO1**

Se você optou pelo desconto em folha à vista, siga para o **PASSO 2.** No caso do **Reais>>**, que fica no menu à esquerda, e insira o total destinado ao Cidadãos do Amanhã, como Código 13 - Outras pessoas jurídicas, Discriminação: Empréstimo parcelado, acesse o site da Receita Federal, clique na pasta **<<Dívida e Ônus**  concedido pela ArcelorMittal S.A - CNPJ: 17.469.701/0001-77, conforme exemplo:

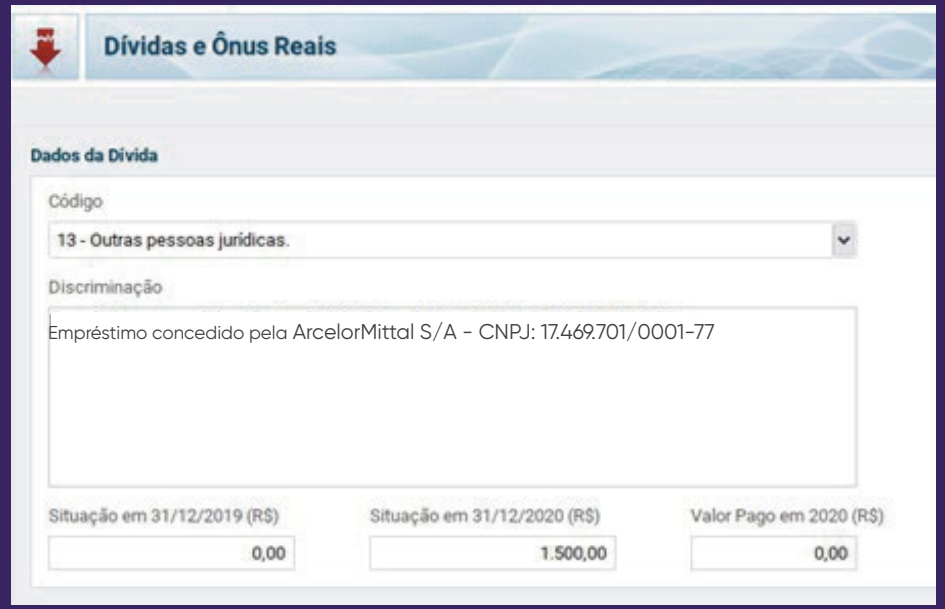

## **PASSO 2**

Clique na pasta << Doações Efetuadas>, que fica no menu à esquerda. Cuidado! Existe uma outra possibilidade de informar a destinação, mas só é feita por quem destina recursos no momento da declaração. Esse modelo não deve ser usado, veja abaixo.

# Atenção as informações NÃO devem ser declaradas no campo <Darf - Doações diretamente na declaração - ECA>

# PASSO<sub>3</sub>

Clique em << Novo>> para cadastrar sua destinação.

Selecione o código 40 << Doações 2020 - Estatuto da Criança e do Adolescente>> para doações aos Fundos da Infância e da Adolescência (FIA).

#### PASSO 4

Na nova tela, preencha os dados da destinação de acordo com o recibo emitido pelo Conselho da Criança e do Adolescente.

Informe o nome do Conselho, CNPJ e valor.

Na declaração de imposto de renda do ano seguinte, você deverá declarar que guitou a dívida constituída em 2022 e, caso participe novamente do programa, seguir os passos acima.

Em caso de dúvidas, entre em contato com: fundacao@arcelormittal.com.br

Com a sua participação, arrecadamos mais de 2 milhões de reais. Valor que alcançou:

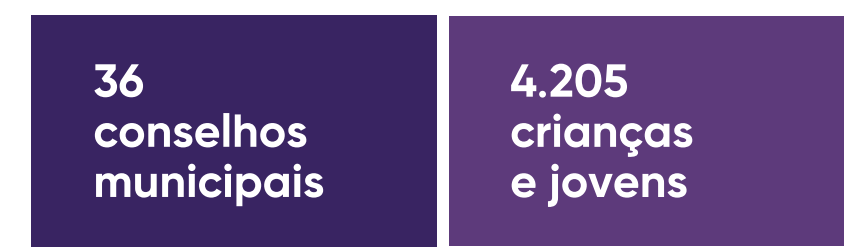

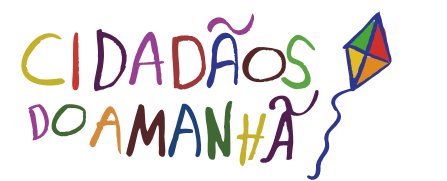

Uma vida mais<br>inclusiva para crianças<br>e jovens é um dos<br>**caminhos que** abrimos juntos.